## Setup of a Exchange mailbox

26.04.2024 03:27:26

**FAQ-Artikel-Ausdruck**

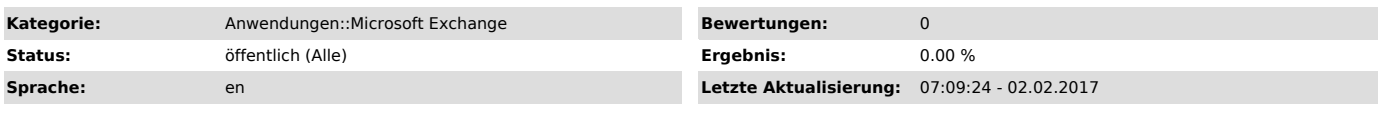

*Symptom (öffentlich)*

*Problem (öffentlich)*

*Lösung (öffentlich)*

Access from web:You can find the Exchange web application via this link:<br>[1]https://exchange.ovgu.de<br>「Setup on Microsoft Outlook

1. Open Outlook and create a new email account<br>2. Insert your email-adress and password.<br>3. If you are asked for your username then please correct the username field.<br>The expected format is: ADS-DOM\username<br>4. Outlook sho

[1] https://exchange.ovgu.de/owa